## **Willkommen zur Netscape Providerverwaltung**

**Same information in English.**

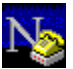

Wenn Sie den Netscape Navigator mit mehreren Internet-Providern verwenden wollen, ist es ziemlich störend, daß man die Einstellungen jedesmal von Hand an den gerade benutzten Provider anpassen muß. Dieses kleine Tool übernimmt die Verwaltung der einzelnen Provider und erlaubt das schnelle Wechseln zwischen den Einstellungen.

Netscape Navigator v2.x und v3.x (32bit) werden unterstützt.

Bitte lesen Sie vor Benutzung dieser Software die **Lizenzvereinbarung.**

Hinweise zur Registrierung finden Sie im Abschnitt **Bestellnformationen.**

#### **Weitere Themen**

**Installation** Provider-Profil sichern Provider-Profil aktivieren **Produktübersicht** 

## **Installation**

### **Same information in English.**

#### **So installieren Sie die Netscape Providerverwaltung**

Diese Software wird in Form eines selbstentpackenden Archives geliefert Der übliche Dateiname ist NSPVM@.EXE.

- Legen Sie im Explorer einen neuen Ordner für diese Software an.
- Kopieren Sie die Archivdatei in diesen Ordner.
- Doppelklicken Sie die Archivdatei, um die darin enthaltenen Dateien zu entpacken.
- Erzeugen Sie eine neue Verknüpfung (Shortcut) für das Programm NSPVM.EXE im Startmenü oder auf dem Desktop.
- Starten Sie das Programm um die aktuellen Providereinstellungen zu sichern.

#### **Tips**

Statt Netscape direkt zu starten, sollten Sie immer die Providerverwaltung aufrufen. Sie können dann mit einem Mausklick den gewünschten Provider aktivieren und Netscape starten.

## **Provider-Profil sichern**

Klicken Sie auf die Schaltfläche **Eigenschaften** und geben Sie im daraufhin angezeigten Dialogfeld eine Bezeichnung (üblicherweise den Namen des Providers) für die zu sichernden Einstellungen ein.

Es werden die Einstellungen aus dem Bereich **Mail and News** sowie die **Proxy-Konfiguration** gesichert.

Nachdem Sie die Einstellungen gesichert haben, können Sie Netscape für den nächsten Provider konfigurieren. Auch diese Einstellungen sichern Sie wieder wie oben beschrieben.

#### **Weitere Themen**

Provider-Profil aktivieren

## **Provider-Profil aktivieren**

Wählen Sie aus der Liste der gesicherten Provider-Profile den gewünschten Provider aus. Klicken Sie entweder auf die Schaltfläche **Aktivieren** oder **Aktivieren und Netscape starten** um die Einstellungen für Netscape verfügbar zu machen. Im letzteren Fall wird nach der Aktivierung des Profils Netscape automatisch gestartet.

Es werden die Einstellungen aus dem Bereich **Mail and News** sowie die **Proxy-Konfiguration** wiederhergestellt.

#### **Tips für Windows 95-Anwender**

Wenn Sie Microsoft Plus! oder den MS Internet Explorer installiert haben, können Sie jedem Profil eine andere DFÜ-Verbindung für die automatische Anwahl zuordnen.

Um Netscape direkt mit einem bestimmten Profil zu starten, können Sie im Dialogfeld **Profileigenschaften** eine Verknüpfung (Shortcut) für das Profil auf dem Desktop erzeugen.

### **Weitere Themen**

Provider-Profil sichern

### **Welcome to the Netscape Provider Maintenance**

**Informationen in Deutsch.**

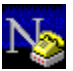

If you try to use Netscape Navigator with multiple Internet providers it is annoying to manual adjust the settings according to the provider currently used. This tool lets you maintain all provider settings and easily switch among them.

Netscape v2.x and v3.x (32bit) are supported.

Before using this software, please read the **License Agreement.**

See the section **Ordering Information** for obtaining a registered version of this software.

### **Related topics**

Installation Save Provider Profile Activate Provider Profile Product Overview

### **Installation**

### **Informationen in Deutsch.**

### **How to install the Netscape Provider Maintenance**

This software is shipped as a self-extracting archive. The usual file name is NSPVM@.EXE.

- Create a new folder for this software.
- Copy the archive to this folder.
- Double-click the archive to decompress it. This will create several new files.
- Create a new Shortcut for the program NSPVM.EXE within the Start Menu or on the Desktop.
- Launch the program to save your current provider settings.

### **Tips**

You should always launch the Provider Maintenance instead of Netscape. This way you can activate the desired provider and launch Netscape just with one mouse-click.

## **Save Provider Profile**

Press the **Properties** button to display a dialog box that lets you enter a description (usually the provider name) for the settings to be saved.

The maintenance utility will save the settings of Netscape's **Mail and News** section and the **Proxy configuration**.

After saving the current settings you can configure Netscape for the next provider. When finished, repeat the steps described above.

### **Related topics**

Activate Provider Profile

# **Activate Provider Profile**

Select the provider you want to use from the list of saved profiles. Press either the **Activate** or the **Activate and Launch Netscape** button to make the settings available for Netscape. In the latter case, Netscape will automatically be launched after activating the profile.

The maintenance utility will restore the settings of Netscape's **Mail and News** section and the **Proxy configuration**.

#### **Tips for Windows 95 Users**

If you have Microsoft Plus! or MS Internet Explorer installed, you can assign different connections for auto-dialing to each profile.

To immediately launch Netscape with a profile, you can create a shortcut to the profile on the desktop. To do this, check the corresponding item within the **Properties** dialog box.

#### **Related topics**

Save Provider Profile

Listet alle verfügbaren Provider-Profile auf.

Aktiviert das ausgewählte Profil.

Klicken Sie hierauf, um

- $\blacksquare$ ein ungesichertes Profil (aktuelle Netscape-Settings) zu speichern.
- $\blacksquare$ ein bestehendes Profil zu ändern.
- $\blacksquare$ ein bestehendes Profil zu löschen.

Aktiviert das ausgewählte Profil und startet den Netscape Navigator.

Schließt das Dialogfeld.

Zeigt ein Dialogfeld mit Programminformationen an.

Zeigt den Namen des Profils an, das momentan von Netscape verwendet wird.

Stellt einen Bereich für die Eingabe des Profilnamens zur Verfügung.

Ordnet dem Profil eine automatisch zu wählende Verbindung zu.

Diese Option steht nur unter Windows 95 mit installiertem Microsoft Plus! oder MS Internet Explorer zur Verfügung.

Führt die DFÜ-Netzwerkverbindungen auf, die Sie eingerichtet haben. Klicken Sie auf die Verbindung, die Sie für diesen Provider verwenden möchten.

Erzeugt eine Verknüpfung (Shortcut) auf dem Desktop, um Netscape direkt mit diesem Profil zu starten.

Löscht das Profil.

Contains a list of all available provider profiles..

Activates the selected profile.

Click here to

- $\blacksquare$ save an unsaved profile (current Netscape settings).
- $\blacksquare$ change an existing profile.
- $\blacksquare$ delete an existing profile.

Activates the selected profile and launches Netscape Navigator.

Closes the dialog box.

Displays a dialog box with informations about this program.

Displays the name of the profile that is currently used by Netscape.

Provides you a space to enter a name for the profile.

Assigns an auto-dial connection to the profile

This option is available only on Windows 95 with Microsoft Plus! or MS Internet Explorer installed.

Contains a list of available connections. Click on a connection to use it with this profile.

Creates a Shortcut on the Desktop to immediately launch Netscape with this profile.

Deletes the profile.

Netscape Providerverwaltung Netscape Provider Maintenance NSPVM 1996-97 30 20 20 10380 30170 20

# **Lizenzvereinbarung**

Netscape Providerverwaltung Copyright (©) 1996-97 Matthias Wolf. Alle Rechte vorbehalten. **Same information in English.**

Lesen Sie die nachfolgenden Bestimmungen sorgfältig, bevor Sie diese Software benutzen. Durch die Benutzung der Software erklären Sie Ihr Einverständnis mit dieser Lizenzvereinbarung.

Im Abschnitt Shareware-Lizenz finden Sie die Lizenzbestimmungen der Sharewareversion dieser Software.

### **Registrierte Version**

Eine registrierte Version dieser Software kann von einer einzelnen Person zum persönlichen Gebrauch auf einem oder mehreren Computern verwendet werden. Alternativ kann die Software auf einem einzelnen Computer installiert werden und zu verschiedenen Zeiten von verschiedenen Personen benutzt werden. Nur eine dieser Varianten ist zulässig.

Sie können auf die registrierte Version dieser Software über ein Netzwerk zugreifen, wenn Sie für alle Workstations, die Zugriff auf diese Software haben, jeweils eine Lizenz erworben haben, unabhängig davon, ob diese Software auch tatsächlich gleichzeitig auf allen Workstations benutzt wird.

Diese Software unterliegt deutschem Recht. Gerichtsort ist Berlin, Deutschland.

#### **Gewährleistungsbeschränkung**

Der Autor gibt keine Garantien irgendeiner Art, weder ausdrücklich noch implizit, einschließlich unbegrenzt aller Garantien der Verwendbarkeit und/oder nicht Nichtverwendbarkeit dieser Software für einen bezeichneten oder nicht bezeichneten Zweck.

Der Autor übernimmt keine Verpflichtungen für den Gebrauchswert dieser Software über den Kaufpreis dieser Software hinaus.

Unter keinen Umständen ist der Autor haftbar für jedwede Folgeschäden (uneingeschränkt eingeschlossen sind Schäden aus entgangenem Gewinn, Betriebsunterbrechung, Verlust von Informationen oder Daten oder aus anderem finanziellen Verlust), die aufgrund der Benutzung dieser Software entstehen. Dies gilt auch dann, wenn der Autor von der Möglichkeit eines solchen Schadens unterrichtet worden ist.

## **Shareware-Lizenz**

Netscape Providerverwaltung Copyright (©) 1996-97 Matthias Wolf. Alle Rechte vorbehalten. **Same information in English.**

Im Abschnitt Lizenzvereinbarungen finden Sie die Lizenzbestimmungen der Vollversion dieser Software.

Hinweise zur Bestellung der Vollversion finden Sie im Abschnitt Bestellinformationen.

#### **Sharewareversion**

Dies ist keine Freeware. Sie erhalten eine auf den Zeitraum von 30 Tagen begrenzte Lizenz zur kostenlosen Benutzung dieser Software, um sich von Ihrem Gebrauchswert überzeugen zu können.

Unregistrierte Verwendung dieser Software über den Testzeitraum hinaus stellt eine Verletzung des Urheberrechtes dar und kann sowohl straf- als auch zivilrechtlich verfolgt werden.

#### **Weitergabe und Vertrieb**

Kopien der Sharewareversion dieser Software können unter Berücksichtigung der folgenden Bestimmungen vertrieben werden:

Die Weitergabe dieser Software ist nur ALS GANZES in unmodifizierter Form zulässig. Alle zu dieser Software gehörenden Dateien müssen in dem weitergegebenen Paket enthalten sein.

Für eine Liste aller Dateien siehe die Datei FILELIST.TXT.

Für die Weitergabe dieser Software darf ohne ausdrückliche schriftliche Genehmigung keine Gebühr oder ein anderes Entgelt erhoben werden. Ausgenommen von dieser Bestimmung sind nur Shareware-Händler, die der Association of Shareware Professionals (ASP) angehören.

# **License Agreement**

Netscape Provider Maintenance Copyright (©) 1996-97 Matthias Wolf. All rights reserved. **Informationen in Deutsch.**

Please read the following terms and conditions carefully before using this software. Your use of this software indicates your acceptance of this license agreement and warranty.

For information on the shareware version of this software see the section entitled Shareware License.

#### **Registered Version**

One registered copy of this software may either be used by a single person who uses the software personally on one or more computers, or installed on a single workstation used nonsimultaneously by multiple people, but not both.

You may access the registered version of this software through a network, provided that you have obtained individual licenses for the software covering all workstations that will access the software

through the network, regardless of the number of persons who really use this software at a specific time.

This software is governed by German law. Court jurisdiction is Berlin, Germany.

#### **Warranty Disclaimer**

The author makes no warranty, expressed or implied, including but not limited to, any implied warranty of merchantibility or fitness for a particular purpose.

The authors's liability is explicitly limited to the purchase price for this software.

The author's liability shall not include any claim for or right to recover any damages, including but not limited to, loss of profit, data, or use of the software or special incidental or consequential damages, even if the author has been specifically advised of the possibility of such damages.

## **Shareware License**

Netscape Provider Maintenance Copyright (©) 1996-97 Matthias Wolf. All rights reserved. **Informationen in Deutsch.**

For information on the registred version of this software see the section entitled License Agreement.

See the section Ordering Information for obtaining a registered version of this software.

#### **Shareware Version**

This is not free software. You are hereby licensed to use this software for evaluation purposes without charge for a period of 30 days.

Unregistered use of this software after the evaluation period is in violation of copyright laws and may result in severe civil and criminal penalties.

#### **Distribution**

Copies of the Shareware version may be distributed in accordance to the following terms:

Distribution is permitted only for the whole software package without any modifications. All accompanying files must be included. For a list of all files, see FILELIST.TXT.

You are specifically prohibited from charging, or requesting donations, for any such copies without prior written permission, with one exception: Disk Vendors approved by the Association of Shareware Professionals (ASP) are permitted to redistribute this software, subject to the conditions in this license, without specific written permission.

# **Bestellinformationen**

Netscape Providerverwaltung Copyright (©) 1996-97 Matthias Wolf. Alle Rechte vorbehalten. **Same information in English.**

#### **Als registrierter Anwender erhalten Sie:**

- Ein persönliches Kennwort zum Freischalten dieser Software und aller Updates, die innerhalb von 12 Monaten ab Registrierungsdatum veröffentlicht werden.
- Kostenlose Informationen zu Updates und neuen Produkten.
- Kostenlose technische Unterstützung.

### **Bestellung mit Kreditkarte**

### **Bestellung über CompuServe**

### **Bestellung per Scheck, Überweisung, Barzahlung**

Die aktuellsten Programmversionen sind immer auf unserer Homepage **http://www.mwso.com/** zu finden.

Sie erreichen uns außerdem unter:

**Adresse:** Matthias Wolf, Albertinenstr. 6, 14165 Berlin, Germany

**Fon/Fax:** +49-(0)30-8012921

**E-Mail:** mwolf@mwso.com

### **Bestellung mit Kreditkarte**

Sie können mit Mastercard, Visa, American Express und Discover über den **Bestellservice PsL** auf folgende Arten bestellen:

**Internet:** Sie können direkt von unserer Homepage **http://www.mwso.com/** über eine sichere Verbindung bestellen.

**Fax:** Sie können das nachfolgende Bestellformular an PsL unter **+1-713-524-6398** faxen.

**Email:** Sie können das nachfolgende Bestellformular an PsL unter **30170@pslweb.com** per Email senden.

**OBIGE NUMMERN SIND NUR FÜR BESTELLUNGEN PER KREDITKARTE.**

#### **DER AUTOR DIESER SOFTWARE IST UNTER DIESEN NUMMERN NICHT ERREICHBAR.**

Jegliche Fragen betreffs Bearbeitungsstand einer Bestellung, Stornierung, Registrierungsoptionen, Produktinformationen, technischen Support, Rabatten, Händlerpreisen, Mehrfachlizenzen usw. sind an Matthias Wolf, Albertinenstr. 6, 14165 Berlin, Germany oder per Email an mwolf@mwso.com zu richten.

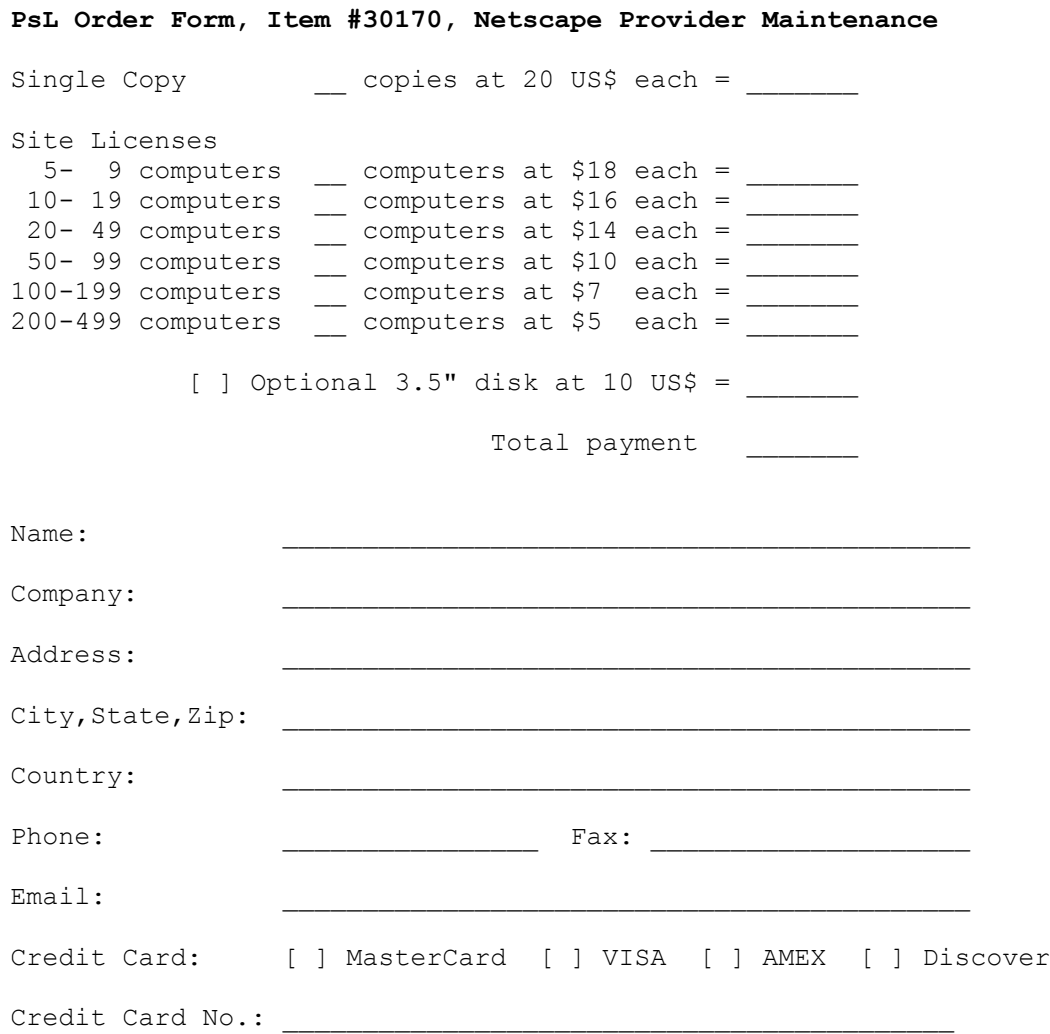

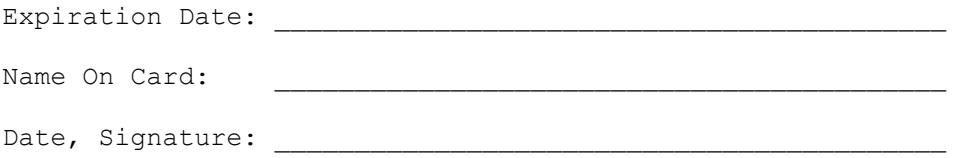

# **CompuServe SWREG-Bestellung**

Geben Sie den CompuServe-Befehl GO SWREG ein und folgen Sie den Anweisungen der Menüs, um eines der nachfolgenden Produkte zu registrieren.

Detaillierte Hinweise für WinCIM-Benutzer:

- Wählen Sie Go vom Service-Menü und geben Sie in das Dialogfeld SWREG ein.
- Doppelklicken Sie im SWREG-Dialog auf "Register Software".
- Nach dem Lesen der Vertragsbedingungen klicken Sie auf "Proceed".
- Wählen Sie Ihre geographische Region.
- Doppelklicken Sie auf ID # im Fenster "Register Shareware" und geben Sie die ID-Nummer ein (siehe unten).
- Doppelklicken Sie auf "Display Selected Titles" und wählen Sie den passenden Eintrag.
- Klicken Sie auf den Schalter "Register", um Ihre Bestellung auszufüllen.

## **ID Produkt Preis**

10380 Netscape Providerverwaltung 20 US\$

# **Bestellung per Scheck, Überweisung, Barzahlung**

Benutzen Sie bitte für Direktbestellungen untenstehendes Bestellformular und senden Sie es an:

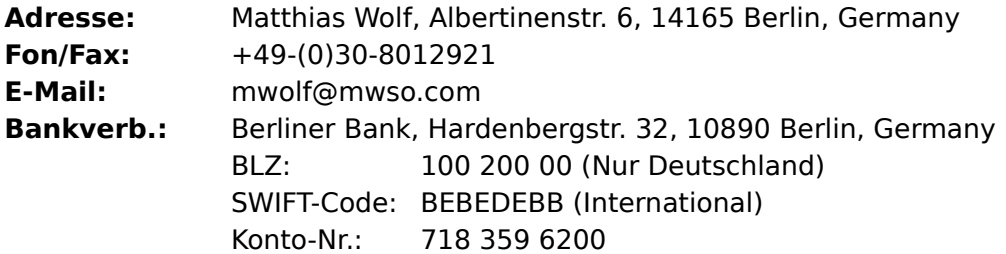

Wir akzeptieren folgende Zahlungsarten in DM oder US-Dollar: Barzahlung, Eurocheque (nur DM), Verrechnungsscheck, Internationale Postanweisung, Banküberweisung. Die Bearbeitung erfolgt nur gegen Vorkasse.

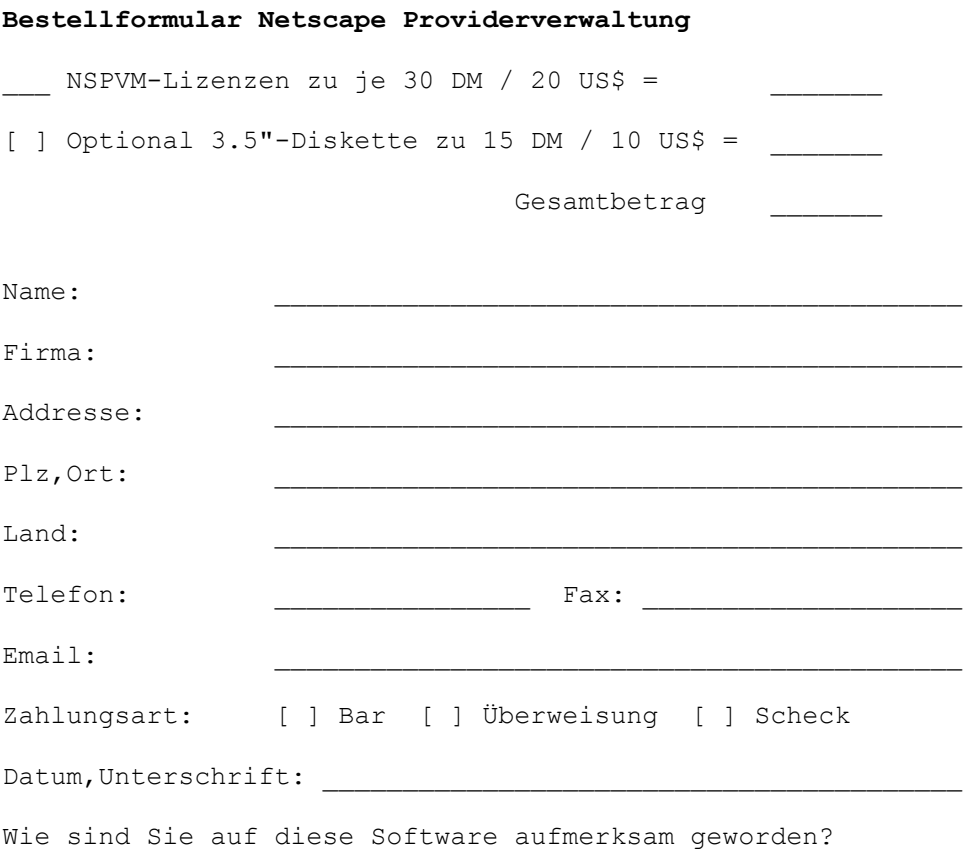

Anmerkungen, Anregungen etc.

# **Ordering Information**

Netscape Provider Maintenance Copyright (©) 1996-97 Matthias Wolf. All rights reserved. **Informationen in Deutsch.**

#### **As a registered user you will receive:**

- A personal password for unlocking this software and all updates that will be released within 12 months from the date of registration.
- Free Information on updates and new products.
- Free technical support.

### **Credit Card Ordering**

### **CompuServe SWREG Ordering**

### **Ordering by Check, Remittance, Cash**

Most recent program versions always can be found at our web site **http://www.mwso.com/**

Other contact points are:

**Postal mail:** Matthias Wolf, Albertinenstr. 6, 14165 Berlin, Germany **Phone/Fax:** +49-(0)30-8012921

**E-Mail:** mwolf@mwso.com

## **Credit Card Ordering**

You can order with Mastercard, Visa, American Express, or Discover from Public (software) Library in the following ways:

**Internet:** You can place secure credit card orders via the World Wide Web using the Order link on our home page at **http://www.mwso.com/**,

Fax: You can fax the following order form to PsL at +1-713-524-6398.

**Email:** You can email the following order form to PsL at 30170@pslweb.com.

#### **THE ABOVE NUMBERS ARE FOR CREDIT CARD ORDERS ONLY.**

#### **THE AUTHOR OF THIS PROGRAM CANNOT BE REACHED AT THESE NUMBERS.**

Any questions about the status of the shipment of an order, refunds, registration options, product details, technical support, volume discounts, dealer pricing, site licenses, etc., must be directed to Matthias Wolf, Albertinenstr. 6, 14165 Berlin, Germany, or by email to mwolf@mwso.com.

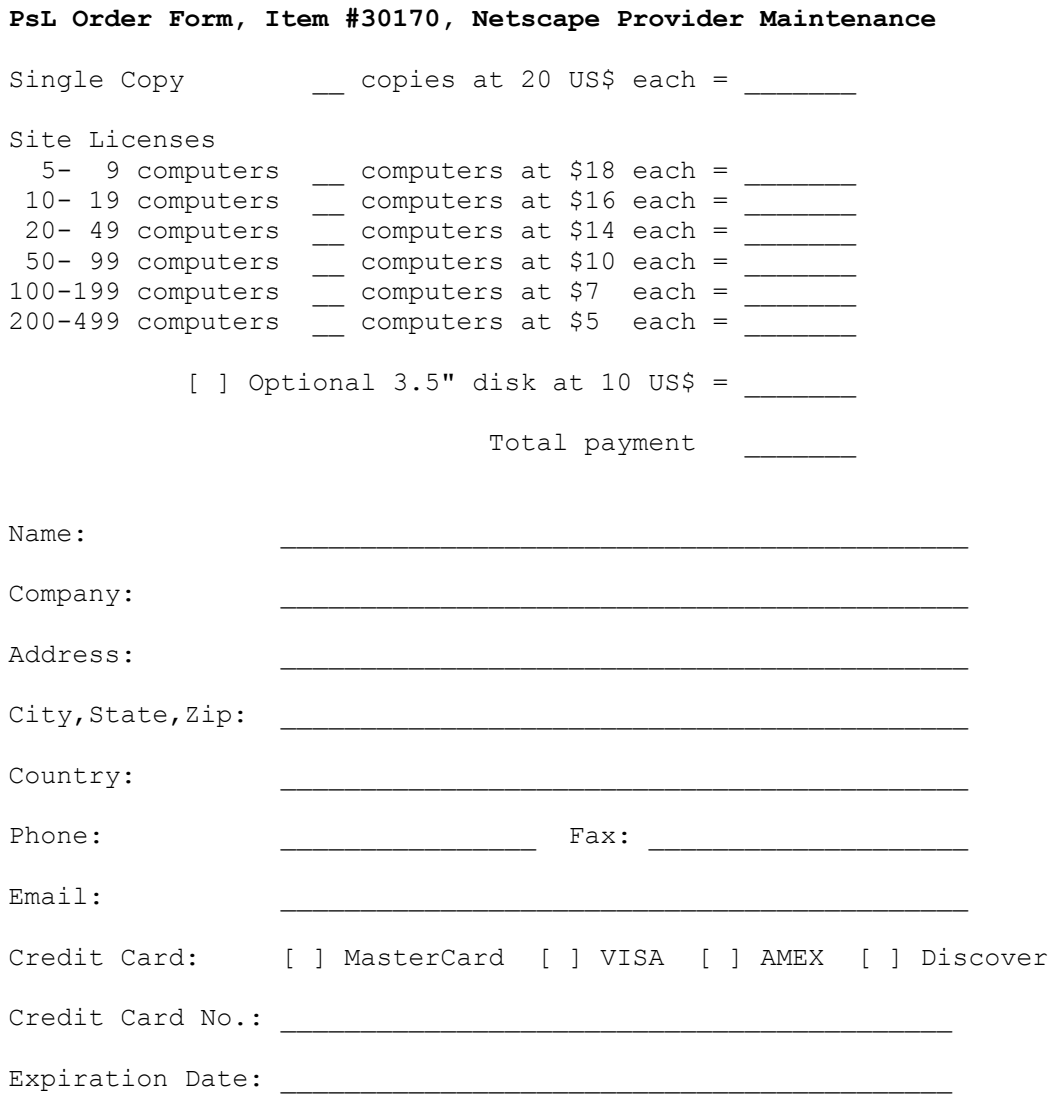

# **CompuServe SWREG Ordering**

Use the CompuServe command GO SWREG and follow the menus to register one of the product IDs listed in the table below.

Detailed instructions for WinCIM users:

- Select Go from the Services menu, and type SWREG.
- Double click on "Register Software" in the Shareware Registration box.
- After viewing the Registration Agreement, click on Proceed.
- Select your Geographic Region.
- Double-click on ID # in the Register Shareware box and enter the registration ID (see below).
- Double-click on "Display Selected Titles" and then double-click on the appropriate entry.
- You can now click the Register button to fill in your order information.

### **ID Product Price**

10380 Netscape Provider Maintenance 20 US\$

## **Ordering by Check, Remittance, Cash**

Please use the order form below, and send it to:

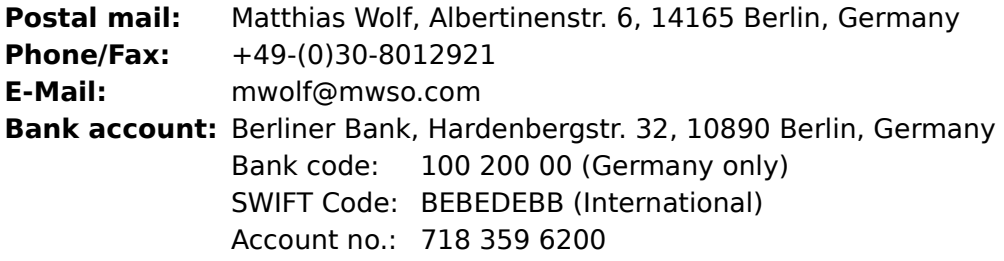

You can send payments in Deutschmarks (DM) or US Dollars (US\$) using one of the following ways: Cash, Eurocheque (DM only), Bank check, International Postal Money Order, Bank remittance. Advance payment is required.

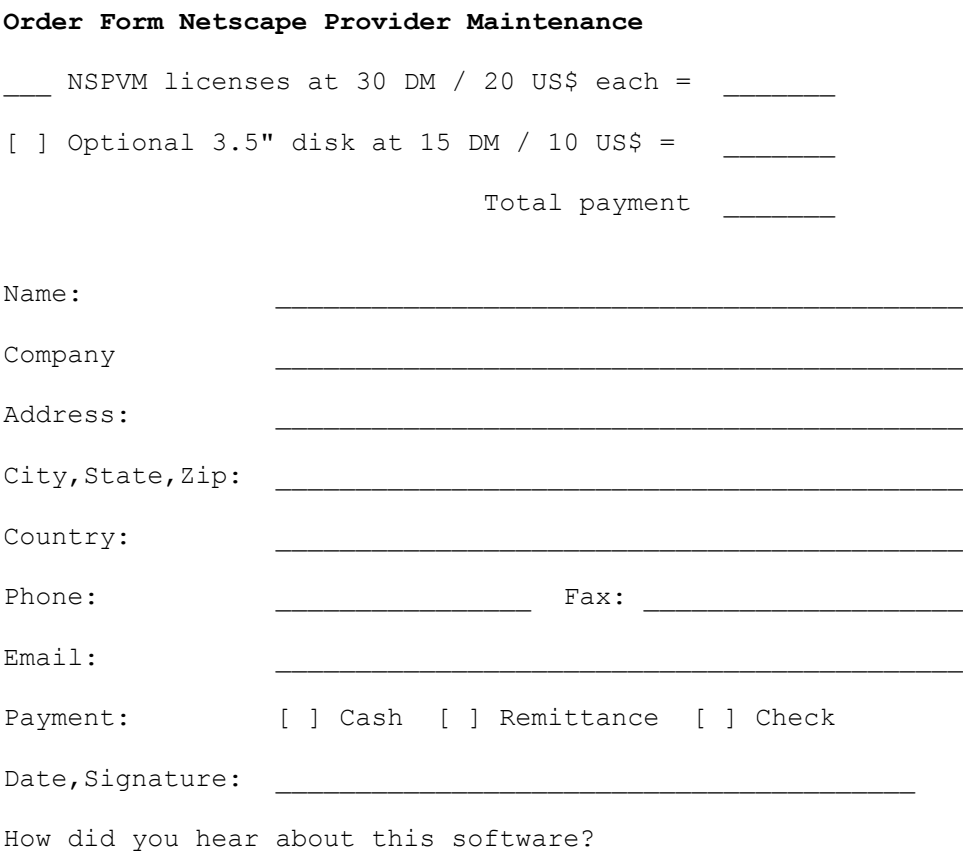

Comments, Suggestions, etc.

Matthias Wolf, Albertinenstr. 6, 14165 Berlin, Germany

Fon/Fax: +49 - (0)30 - 80 12 921<br>E-Mail: mwolf@mwso.com E-Mail: mwolf@mwso.com Internet: http://www.mwso.com/

# **Produktübersicht**

### **Same information in English.**

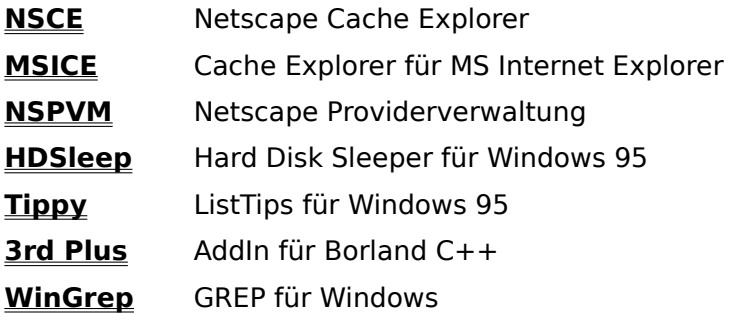

Die aktuellsten Programmversionen sind immer auf unserer Homepage im Word Wide Web zu finden:

http://www.mwso.com/

### **Netscape Cache Explorer**

Übersichtlicher und einfacher Offline-Zugriff auf alle vom Netscape Navigator gecachten Web-Seiten. Sparen Sie Telefon- und Providerkosten und surfen Sie Offline.

NSCE arbeitet direkt mit der Cache-Datenbank des Navigators. Langwieriges Kopieren des Cache-Inhaltes ist für die Offline-Anzeige nicht erforderlich.

NSCE präsentiert Ihnen den Cache in einer dem Windows-Explorer ähnlichen Darstellung. Doppelklicken Sie einfach auf ein Dokument, um es im Navigator anzuzeigen. NSCE konfiguriert den Navigator automatisch so, daß Sie Links zu vorhandenen Dokumenten problemlos offline verfolgen können.

Organisationsfunktionen wie z:B. intelligente Sortierung der Domänen, Verbergen und Löschen von Dokumenten helfen Ihnen, die Übersicht zu behalten.

Mit der integrierten Volltextsuche finden Sie jedes gewünschte Dokument.

Seiten, die für Sie von besonderem Interesse sind, können Sie extrahieren und auf Ihrer Festplatte speichern. NSCE findet dabei automatisch alle zusammenhängenden Dokumente und speichert sie mit ab.

NSCE unterstützt die 32Bit-Versionen des Netscape Navigators v2.x, v3.x und v4.x (Communicator) sowie die Gold Editions dieser Produkte..

**System:** Windows 95 oder Windows NT 4.0

**Sprache:** Deutsche und Englische Version

## **Cache Explorer für MS Internet Explorer**

Übersichtlicher und einfacher Offline-Zugriff auf alle vom Microsoft Internet Explorer gecachten Web-Seiten. Sparen Sie Telefon- und Providerkosten und surfen Sie Offline.

MSICE arbeitet direkt mit der Cache-Datenbank des Internet-Explorers. Langwieriges Kopieren des Cache-Inhaltes ist für die Offline-Anzeige nicht erforderlich.

MSICE präsentiert Ihnen den Cache in einer dem Windows-Explorer ähnlichen Darstellung. Doppelklicken Sie einfach auf ein Dokument, um es im Internet Explorer anzuzeigen. MSICE konfiguriert den Browser automatisch so, daß Sie Links zu vorhandenen Dokumenten problemlos offline verfolgen können.

Organisationsfunktionen wie z:B. intelligente Sortierung der Domänen, Verbergen und Löschen von Dokumenten helfen Ihnen, die Übersicht zu behalten.

Mit der integrierten Volltextsuche finden Sie jedes gewünschte Dokument.

Seiten, die für Sie von besonderem Interesse sind, können Sie extrahieren und auf Ihrer Festplatte speichern. MSICE findet dabei automatisch alle zusammenhängenden Dokumente und speichert sie mit ab.

Microsoft Internet Explorer v3.x und v4.x werden unterstützt.

**System:** Windows 95 oder Windows NT 4.0

**Sprache:** Deutsche und Englische Version

## **Netscape Providerverwaltung**

Wenn Sie den Netscape Navigator mit mehreren Internet-Providern verwenden wollen, ist es ziemlich störend, daß man die Einstellungen jedesmal von Hand an den gerade benutzten Provider anpassen muß.

Dieses kleine Tool übernimmt die Verwaltung der einzelnen Provider und erlaubt das schnelle Wechseln zwischen den Einstellungen.

Netscape Navigator (32bit) v2.x und v3.x werden unterstützt.

**System:** Win95/WinNT

**Sprache:** Multi (Deutsch/Englisch)

## **Hard Disk Sleeper für Windows 95**

HDSleep gibt Ihnen die Kontrolle über das Power-Management Ihrer IDE- und Enhanced-IDE-Festplattenlaufwerke, und zwar selbst dann, wenn das BIOS Ihres Computers keine Power-Management-Funktionen unterstützt.

Sie können sehr flexibel Abschaltzeiten für einzelne oder alle Laufwerke einstellen und mit einem Mausklick das Power-Management ein- oder ausschalten.

**System:** Windows 95

**Sprache:** Multi (Deutsch/Englisch)

# **Tippy für Windows 95**

Sie kennen diese kleinen gelben Tooltips, die erscheinen wenn man die Maus über einem Toolbar-Button bewegt. Sie sind oft sehr hilfreich. Aber nach dem dritten oder vierten Mal you got it. Und nach einer gewissen Zeit ist es etwas langweilig, den Text "Öffnen" über dem Öffnen-Button zu sehen.

Tippy führt ListTips in Windows 95 ein.

ListTips sind ähnlich wie Tooltips, jedoch erscheinen sie, wenn man sie wirklich braucht. Wenn die Spalte einer Liste in Detailansicht nicht breit genug ist, um den gesamten Text anzuzeigen - einfach die Maus auf den betreffenden Listeneintrag bewegen und schon wird der vollständige Text angezeigt.

Nach Installation von Tippy steht dieses Feature automatisch in allen 32-Bit-Programmen zur Verfügung, die das Win95 UI verwenden, z.B. im Explorer, im Backup-Utility, im Registrierungseditor und anderen.

**System:** Windows 95 oder Windows NT 4.0

**Sprache:** Multi (Deutsch/Englisch)

# **3rd Plus - Add-In für Borland C++**

3rdPlus vereinfacht das Arbeiten mit der Borland C++ IDE wesentlich. Es bietet Projektmanager, Source-Snippet-Verwaltung, ANSI/OEM-Dateikonvertierer und Kontexthilfe via MSDN Developer Library (statt der unvollständigen Borland-Hilfedateien) - alles nahtlos in die IDE integriert.

Sie benötigen Borland C++ Version 4.5x. Um die MSDN-Kontexthilfe zu nutzen, müssen Sie mindestens über die MSDN Level 1 CD verfügen.

**System:** Win95/WinNT/Win31/WfW

**Sprache:** Multi (Deutsch/Englisch)

### **WinGrep - GREP für Windows**

WinGrep durchsucht Ihre Dateien nach beliebigen Zeichenfolgen. Der Suchtext kann sog. reguläre Ausdrücke enthalten, wie sie von DOS- bzw. UNIX-Grep her bekannt sind.

WinGrep bietet eine komfortable Verwaltung der Suchergebnisse und kann gefundene Dateien direkt in Ihren favorisierten Editor laden.

Der Windows-Editor NotePad und die Entwicklungsumgebungen der Borland-Sprachprodukte (BCW 3.1, BCW 4.xx, BPW 7.0) werden direkt von WinGrep gesteuert, d.h. die Dateien werden nicht nur geladen sondern direkt auf die Fundstelle positioniert.

**System:** Win95/WinNT/Win31/WfW

**Sprache:** Zur Zeit nur Deutsch

# **Product Overview**

### **Informationen in Deutsch.**

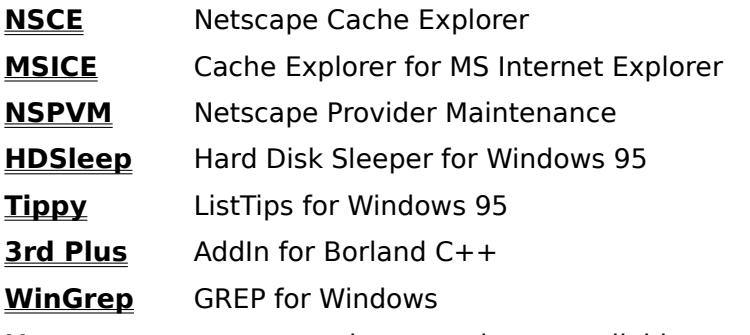

Most recent program versions are always available at our web site:

http://www.mwso.com/

### **Netscape Cache Explorer**

Easy offline-access to all Web pages that have been cached by Netscape Navigator. Save costs on telephone and provider charges and surf offline.

NSCE works directly on the Navigator's Cache Database. Lengthy copying of the cache contents is not necessary to view pages offline.

NSCE uses a Windows Explorer-like presentation to display the Cache. Just double-click on a document to view it within the Navigator. NSCE configures the Navigator automatically to let you follow links to existing documents without any problems.

Organizing functions like intelligent domain sorting, hiding and deleting documents, helps you to keep track of important things in the browser cache universe.

With the integrated full text search you are able to find any document you want.

Web pages that you may find important can easily be extracted from the cache to your file system. NSCE will follow automatically all links to referenced documents and saves them together with those you have selected.

NSCE supports the 32bit versions of Netscape Navigator v2.x, v3.x, and v4.x (Communicator) as well as the Gold Editions.

**System:** Windows 95 or Windows NT 4.0

**Language:** German and English language versions

## **Cache Explorer for MS Internet Explorer**

Easy offline-access to all Web pages that have been cached by the Microsoft Internet Explorer. Save costs on telephone and provider charges and surf offline.

MSICE works directly on the Cache Database. Lengthy copying of the cache contents is not necessary to view pages offline.

MSICE uses a Windows Explorer-like presentation to display the Cache. Just double-click on a document to view it within the Internet Explorer. MSICE configures the browser automatically to let you follow links to existing documents without any problems.

Organizing functions like intelligent domain sorting, hiding and deleting documents, helps you to keep track of important things in the browser cache universe.

With the integrated full text search you are able to find any document you want.

Web pages that you may find important can easily be extracted from the cache to your file system. MSICE will follow automatically all links to referenced documents and saves them together with those you have selected.

Microsoft Internet Explorer v3.x and v4.x are supported.

**System:** Windows 95 or Windows NT 4.0

**Language:** German and English language versions

## **Netscape Provider Maintenance**

If you try to use Netscape Navigator with multiple Internet providers it is annoying to manual adjust the settings according to the provider currently used.

This tool lets you maintain all provider settings and easily switch among them.

Netscape Navigator (32bit) v2.x and v3.x are supported.

**System:** Win95/WinNT

**Language:** Multi (German/English)

# **Hard Disk Sleeper for Windows 95**

With HDSleep you can control the Power Management of your IDE- and Enhanced-IDE harddisk drives even if your Computer-BIOS does not support Power Management.

You are able to define suspend times for one or all drives and you can activate or deactivate the Power Management of your harddisk drives just with a mouse click.

**System:** Windows 95

**Language:** Multi (German/English)

# **Tippy for Windows 95**

You know the small yellow tooltips which pop up when you move the mouse on a toolbar button. They are often helpfull. But after three or four times - you got it. And after a while it is a little boring to see a "Open" text on the Open button.

Tippy introduces ListTips to Windows 95.

ListTips are similar to tooltips but they appear where you really need them. If a Report View column is not wide enough to display the full text - just move the mouse on the item of interest and the full text pops up.

After Tippy is installed, this feature is automatically available to all 32-bit-apps that use the Windows 95 common control UI, e.g. Explorer, Backup, Registry editor and more.

**System:** Windows 95 or Windows NT 4.0

**Language:** Multi (German/English)

## **3rd Plus - Add-In for Borland C++**

3rd Plus makes working with the Borland C++ IDE much easier. It provides a project manager, ANSI/OEM file conversion, Source snippet maintenance and direct context help via the MSDN Developer Library (instead of the incomplete Borland help files) fully integrated into the IDE.

Borland C++ 4.5x is required. Also, you must have at least the MSDN Level 1 CD to use the context help feature.

**System:** Win95/WinNT/Win31/WfW

**Language:** Multi (German/English)

### **WinGrep - GREP for Windows**

WinGrep scans your files for any text pattern including regular expressions. WinGrep provides comfortable maintenance of your search results and loads found files directly into your favorite editor.

The Windows NotePad and the development environments of the Borland language products (BCW 3.1, BCW 4.xx, BPW 7.0) are under tight control by WinGrep. Files will not only be loaded into them, Wingrep sets the caret directly at the match position you have selected.

**System:** Win95/WinNT/Win31/WfW

**Language:** Currently German only